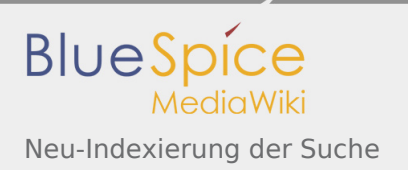

# Inhaltsverzeichnis

- 1. Setup:Installationsanleitung/Kompendium/Neu-Indexierung der Suche ..........................................................
- 2. Setup:Installationsanleitung/Kompendium/Ordnerstruktur unter Windows .....................................................

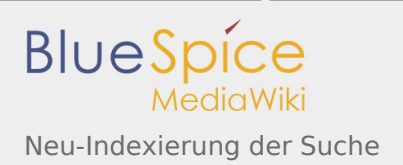

## Neu-Indexierung der Suche

*Freigegeben am: 17.10.2018 - 12:04 / Revision vom: 15.10.2018 - 14:43*

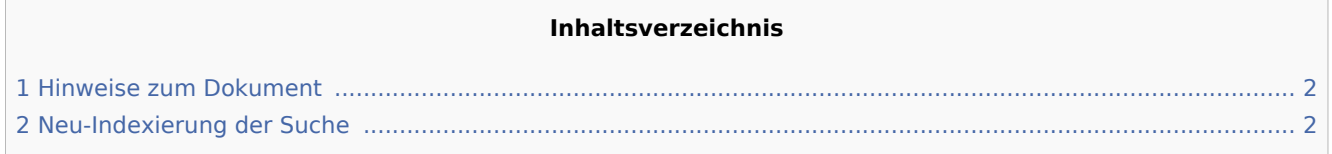

Verschiedene Umstände machen es u.U. nötig, eine Reindexierung der Suche vorzunehmen. Dieses Dokument beschreibt die nötige Vorgehensweise.

### <span id="page-1-0"></span>Hinweise zum Dokument

- Bitte lesen Sie diese Anleitung vollständig durch und arbeiten Sie die einzelnen Installationsschritte der Reihe nach ab.
- Beim Editieren von Konfigurationsdateien mit einem Texteditor müssen die Dateien in UTF-8 Kodierung ohne BOM (Byte Order Mark) gespeichert werden.
- Der Platzhalter <installpath-bluespice> steht stellvertretend für den Pfad zu Ihrer BlueSpice-Installation, z.B. C:\bluespice\var\www (Windows bei Beachtung der Dokumentation "Ordnerstruktur unter Windows") oder /var/www/bluespice (Linux).
- Der Platzhalter <tomcat-webapps> steht stellvertretend für den Pfad zum Webapps-Verzeichnis Ihres Tomcat-Servers, z.B. C:\Program Files\Apache Software Foundation\Tomcat 8.5\webapps (Windows) oder /var/lib/tomcat8/webapps (Linux).

## <span id="page-1-1"></span>Neu-Indexierung der Suche

Um die folgenden Schritte ausführen zu können, öffnen Sie bitte zunächst eine Kommandozeile. Dort wechseln Sie in <installpath-bluespice>. Führen Sie hier die folgenden Befehle aus:

php extensions/BlueSpiceExtendedSearch/maintenance/rebuildIndex.php *(Linux)* php extensions\BlueSpiceExtendedSearch\maintenance\rebuildIndex.php *(Windows))*

php maintenance/runJobs.php *(Linux)* php maintenance\runJobs.php *(Windows))*

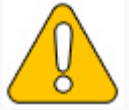

**Achten Sie unter Windows darauf, dass die [Umgebungsvariablen](https://de.wiki.bluespice.com/w/index.php?title=Setup:Installationsanleitung/Systemkonfigurationen/Umgebungsvariablen&action=view) korrekt gesetzt sind, i zugreifen zu können.**

Je nach der Größe Ihrer Inhalte wird die Indexierung nun einige Zeit in Anspruch nehmen.

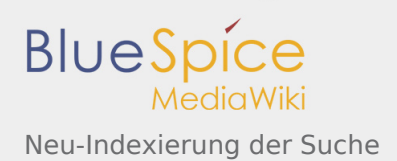

## Ordnerstruktur unter Windows

*Freigegeben am: 17.10.2018 - 14:26 / Revision vom: 17.10.2018 - 14:26*

#### **Inhaltsverzeichnis**

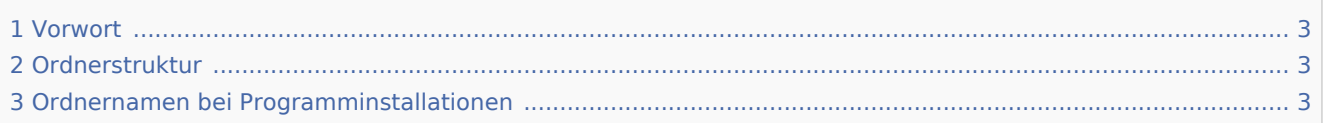

#### <span id="page-2-0"></span>Vorwort

Microsoft Windows verteilt Programminstallationen und Konfigurationen, das Webroot unter IIS etc. auf diverse Ordner im Dateisystem. Da es sich bei BlueSpice um eine Webanwendung auf Basis von PHP handelt, ist es nicht immer einfach, die Windows Default Systempfade in der Anwendung zu verwerten. Aus diesem Grund empfehlen wir das Anlegen einer eigenen Ordnerstruktur für BlueSpice, alle damit zusammenhängenden Daten sowie zusätzliche Programminstallationen.

Im folgenden Beschreiben wir eine bewährte Ordnerstruktur. Diese wird von uns empfohlen.

#### <span id="page-2-1"></span>Ordnerstruktur

Im Folgenden ist als Basisverzeichnis für die Installation "\bluespice\" im Wurzelverzeichnis des Laufwerkes festgelegt (bspw. C:\bluespice oder D:\bluespice).

Die Ordnerstruktur in Anlehnung an Unix-Betriebssysteme lautet:

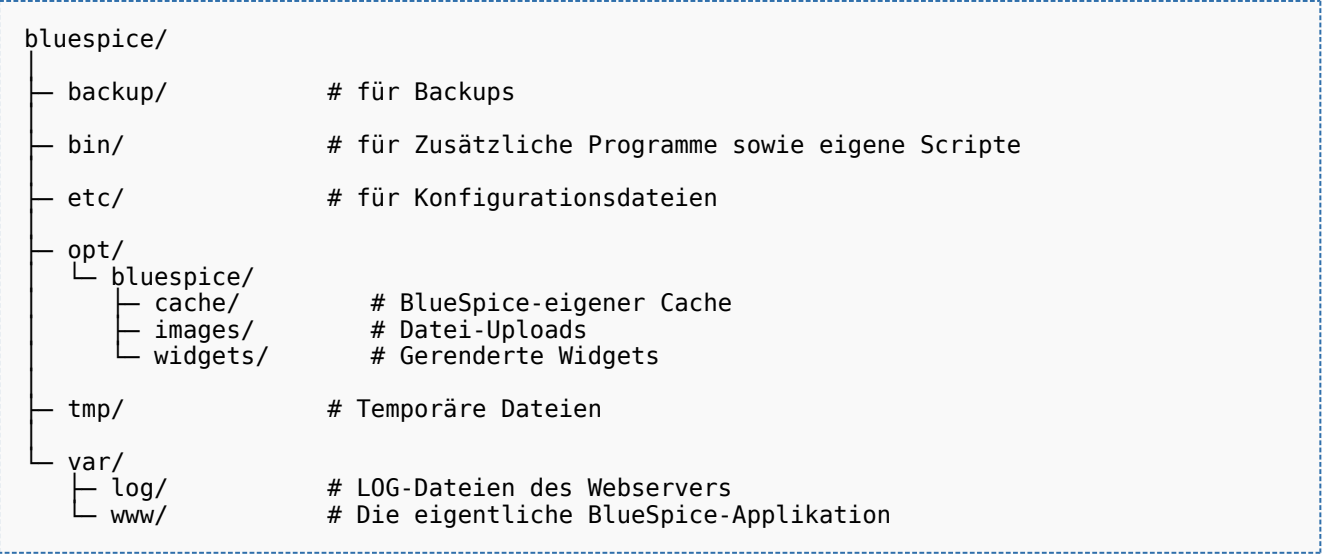

### <span id="page-2-2"></span>Ordnernamen bei Programminstallationen

Bitte achten Sie grundsätzlich darauf, bei der Installation von Programmen in \bluespice\bin diese Programme in Unterordner zu installieren, die keine Sonderzeichen und/oder Leerzeichen enthalten.